# JRE 互換性問題と Java ポリシー ファイルでの 文の不足により CTC の初期化が失敗

### 内容

[概要](#page-0-0) [前提条件](#page-0-1) [要件](#page-0-2) [使用するコンポーネント](#page-0-3) [表記法](#page-0-4) [問題](#page-1-0) [原因](#page-1-1) [解決方法](#page-2-0) [関連情報](#page-3-0)

## <span id="page-0-0"></span>概要

このドキュメントでは、Cisco Transport Controller(CTC)の初期化での障害の原因と、この問 題の解決策について説明します。

# <span id="page-0-1"></span>前提条件

### <span id="page-0-2"></span>要件

次の項目に関する知識があることが推奨されます。

- Cisco ONS 15454
- $\cdot$  CTC

### <span id="page-0-3"></span>使用するコンポーネント

このドキュメントの情報は、次のソフトウェアとハードウェアのバージョンに基づいています。

- Cisco ONS 15454リリース4.5以前
- Cisco ONS 15454 SDHリリース4.5以前
- Java Runtime Environment(JRE)リリース1.3

このドキュメントの情報は、特定のラボ環境にあるデバイスに基づいて作成されました。このド キュメントで使用するすべてのデバイスは、初期(デフォルト)設定の状態から起動しています 。対象のネットワークが実稼働中である場合には、どのようなコマンドについても、その潜在的 な影響について確実に理解しておく必要があります。

<span id="page-0-4"></span>表記法

```
ドキュメント表記の詳細は、『シスコ テクニカル ティップスの表記法』を参照してください。
```
## <span id="page-1-0"></span>問題

<span id="page-1-1"></span>原因

CTCを起動しようとすると、CTCがONS 15454にアクセスできず、CORBA障害のエラーメッセ ージが表示されます(<u>図1</u>を参照してください)。

# 図1:CORBA障害エラーメッセージ  $\vert x \vert$ **CORBA failure** Exception: class org.omg.PortableServer.AdapterActivatorPOA overrides final method 0.0 **OK**

この問題の原因は次の2つの問題です。

• Java Runtime Environment(JRE)はCTCと互換性がありません。

• java.policyファイルに必要なステートメントが含まれていません。

**図2は、ONS 15454がリリース4.0 (矢印Aを参照)を実行し、JREバージョン1.4.1\_07 (矢印Bを** 参照)を使用していることを示しています。

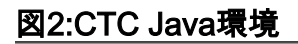

**Delete CTC Cache** 

Cisco Transport Controller 04.00-003C-08.05 Status: Started CTC: reload/refresh to restart

Java Environment:

Java Version: 1.4.1\_07  $\leftarrow$  B Java Home: C:\PROGRA~1\Java\J2RE14~2.1\_0 Java VM Name: Java HotSpot(TM) Client VM Java VM Version: 1.4.1\_07-b02 Java VM Vendor: Sun Microsystems Inc.

**System Environment:** 

OS Name: Windows 2000 OS Vendor: null OS Version: 5.0

[よびCTCとの互換性マトリクスを参照してください。](//www.cisco.com/en/US/products/hw/optical/ps2006/products_tech_note09186a008039f25c.shtml)

注:Cisco ONS 15454 CTCリリース4.6以降のバージョンでは、JREバージョン1.4.2が必要です  $\sim$ 

# <span id="page-2-0"></span>解決方法

コンピュータに複数のJREをインストールしている場合は、次の手順を実行します。

- Start > Settings > Control Panel の順にクリックします。Windowsコントロールパネルが表 1. 示されます。
- 2. [Java Plug-in\_\_]をダブルクリックします。注:JREのバージョンがファイル名の一部として 表示されない場合があります。注:[Java Plug-in Control Panel]ウィンドウが表示されます 。
- 3. [基本]タブ**の[Javaプラグインを有効にする]**および[Recycle Class Loader]チェックボックス をオンにします。
- 4. [Advanced] タブをクリックします。
- 5. [Use Java Plug-in Default]リストから適切なJREバージョンを選択します。
- 6. 「ブラウザ」タブを選択します。
- 7. ONS 15454へのアクセスに使用するブラウザを選択します。
- 8. [プロキシ]タブを選択します。
- 9. [ブラウザ設定を使用]チェックボックスをオンにします。
- 10. 「キャッシュ」タブを選択します。
- 11. 「Jarキャッシュを消去」をクリックします。
- 12. [Apply] をクリックします。
- 13. [Java Plug-in Control Panel]ウィンドウを閉じます。
- 14. Windowsの[コントロールパネル]リストのすべてのJavaプラグインフォルダに対して、手 順2 ~ 13を繰り返します。
- ブラウザウィンドウを開き、キャッシュをクリアします。次のステップを実行します。 15. Netscapeを使用する場合: 「編**集」>「環境設定」を選択します**。[Preferences]ダイアロ グボックスが表示されます。「拡張」を展開し、「キャッシュ」を選択します。[メモリの キャッシュのクリア]をクリックします。[ディスクキャッシュのクリア]をクリックします 。[OK] をクリックします。ブラウザのウィンドウを閉じます。新しいブラウザウィンドウ を開きます。Internet Explorer(IE)を使用する場合:[Tools] > [Internet Options] を選択しま す。[Internet Options] ダイアログボックスが表示されます。[Advanced] タブを選択します 。実行する必要があるバージョンを反映するには、Javaバージョンをオンまたはオフにし ます。IEブラウザを閉じて再起動します。

引き続き問題が発生する場合は、次の手順を実行します。

- 1. JREバージョン1.3を[Sun Microsystems](http://java.sun.com/products/archive/) Webサイトからダ[ウンロードします](http://java.sun.com/products/archive/) 。
- 2. Sun Microsystemsが標準ダウンロードに含めるjava.policyファイルを探します。
- 次のシスコのセキュリティ変更をjava.policyファイルに追加します。 3.

*!--- Insert this into the per-user or system-wide java.policy file. !--- DO NOT OVERWRITE THE SYSTEM-WIDE POLICY FILE: ADD THESE LINES!* grant codeBase "http://\*/fs/LAUNCHER.jar" { permission java.security.AllPermission; };

[JREの選択]メッセージが表示されたら(図3を参照)、[別のJREの選**択]をクリックして続行**します 。次に、コンピュータ上の必要なJREファイルのインストール先フォルダを選択します。

#### 注:必要なJREファイルのインストール先フォルダがわかっている場合にのみ、[別のJREを選択 する]をクリックします。

#### 図3 - [Select JRE]メッセージ

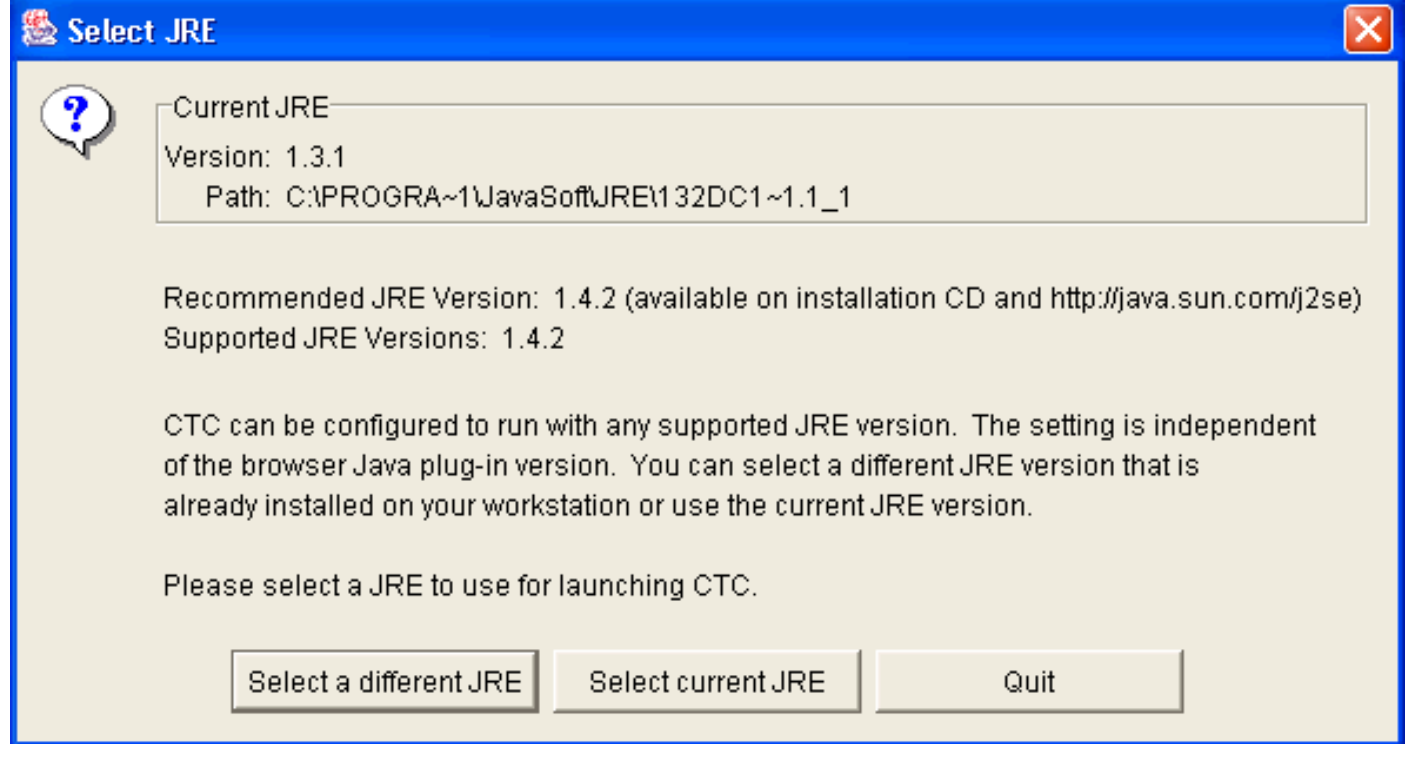

# <span id="page-3-0"></span>関連情報

- [JRE のダウンロード、インストール、および ONS 15454 と 15327 の CTC との互換性マト](//www.cisco.com/en/US/products/hw/optical/ps2006/products_tech_note09186a008039f25c.shtml?referring_site=bodynav) [リックス](//www.cisco.com/en/US/products/hw/optical/ps2006/products_tech_note09186a008039f25c.shtml?referring_site=bodynav)
- [テクニカル サポートとドキュメント Cisco Systems](//www.cisco.com/cisco/web/support/index.html?referring_site=bodynav)